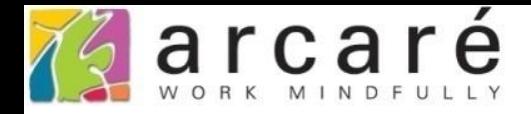

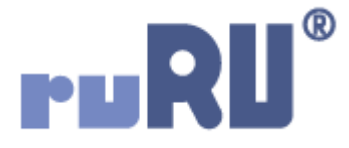

## **ruRU IDE教學課程**

## **7-7-1 檢視表設計-直接由來源表格輸出欄位**

如如研創股份有限公司

+886 2 2596 3000

IDE: Integrated Design Environment

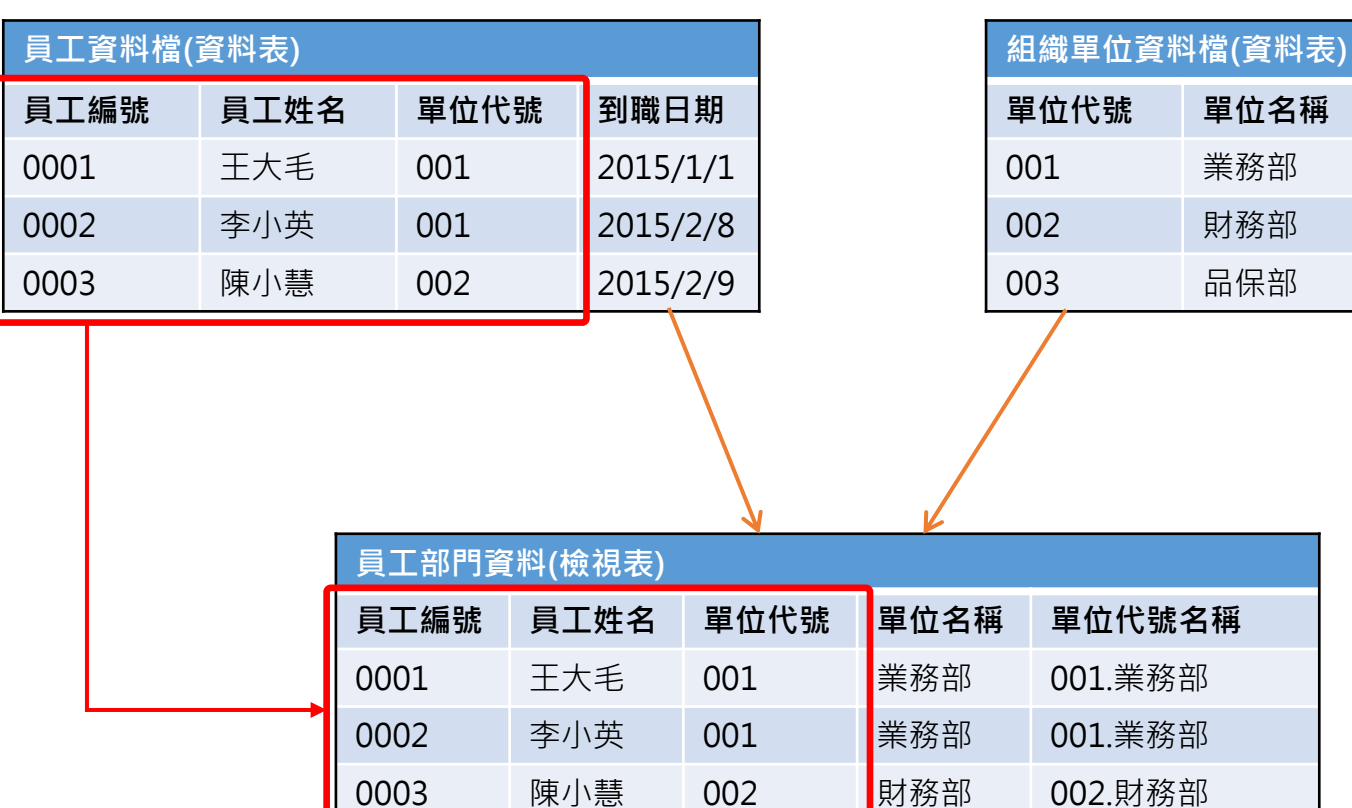

- 如果檢視表的欄位是直接抓取主表或副表的欄位, 可以直接輸出。
- 設定方式如下:

**單位代號 單位名稱 建立日期**

 $2014/1/1$ 

 $2014/1/1$ 

 $2014/1/1$ 

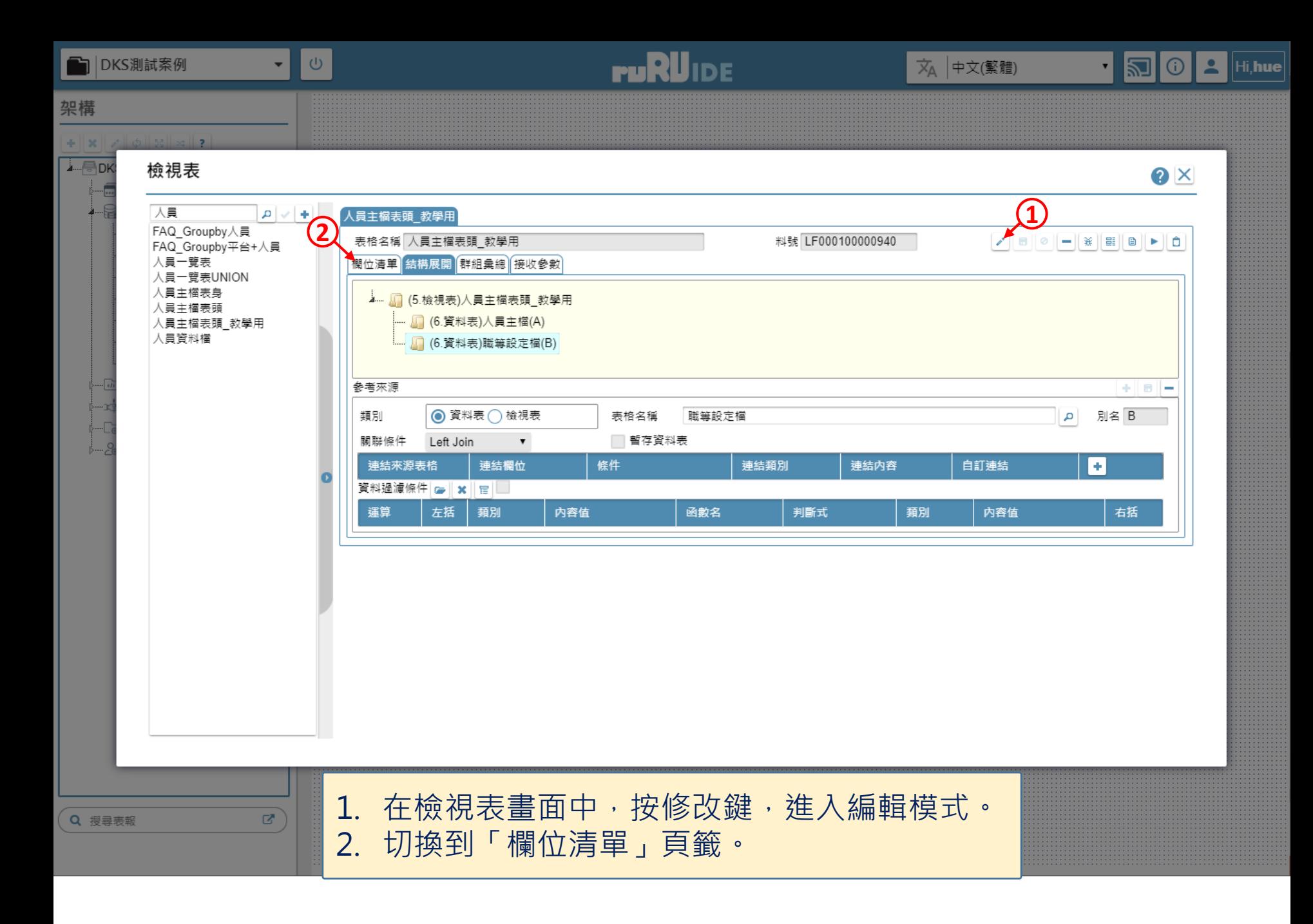

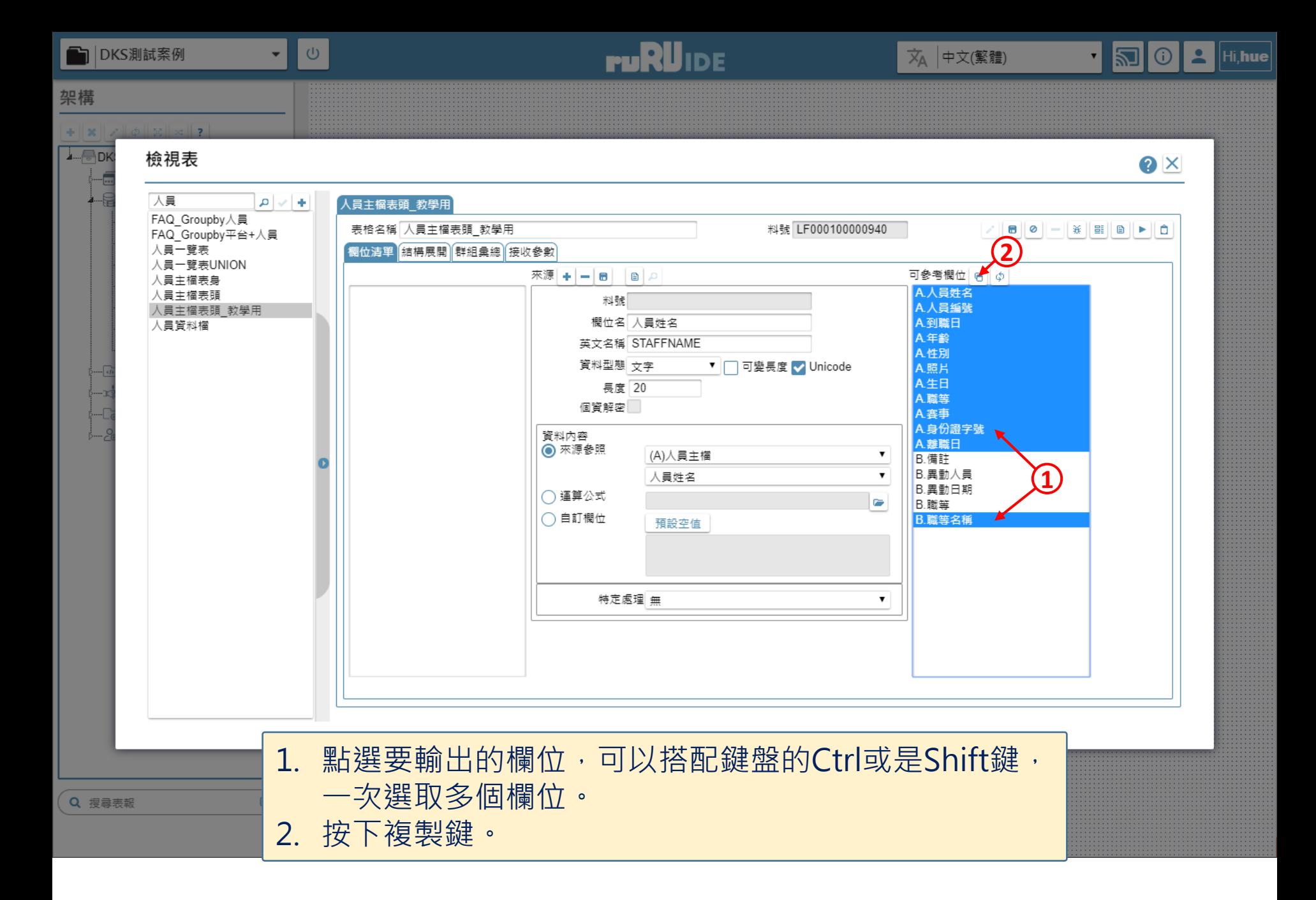

4

![](_page_4_Figure_0.jpeg)

![](_page_5_Figure_0.jpeg)

6

![](_page_6_Figure_0.jpeg)

7